**2**

# **REPRESENTACIÓN DE CURVAS EN FORMA EXPLÍCITA**

La visualización gráfica de una función es de gran importancia en Matemáticas , entre otras, como ayuda para enfocar mejor ciertos problemas relacionados con la determinación de: áreas, volúmenes, puntos extremos. Para la representación gráfica de una función explícita utilizaremos un sistema de ejes coordenados rectangulares bidimensional OXY. La representación de los puntos (x,f(x)) constituye la *gráfica* de la función f.

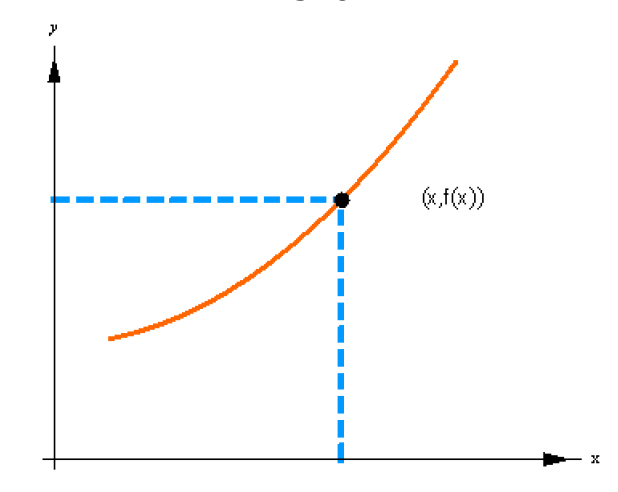

## **2.1. Función Plot**

Este comando se utiliza para la representación gráfica de una función explícita y=f(x) en un sistema de ejes coordenados rectangulares bidimensional OXY. La representación de los puntos (x,f(x)) constituye la *gráfica* de la función f.

## **ô Plot**

## **ø Plot [función , {x, xmin, xmáx}]**

Se puede dibujar una única función explícita o varias sobre los mismos ejes

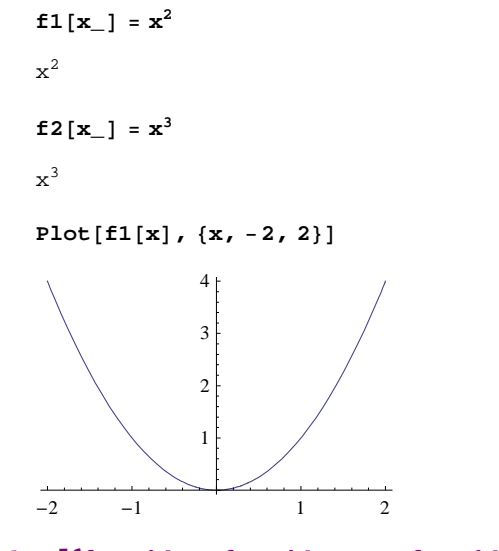

**ø Plot [{función1, función2,...., función***n***} , {x, xmin, xmáx}]**   $Plot[{f1[x], f2[x]}, f3[x, -2, 2]}$ 

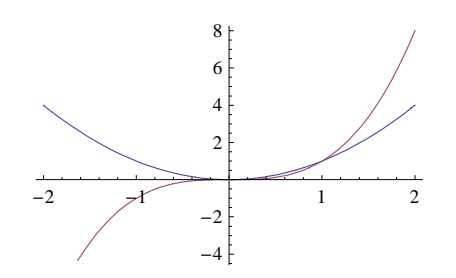

## **2.2. Opciones de la función Plot**

## **ô Opciones de estilo**

 A la función Plot se le pueden añadir algunas opciones para cambiar las características que presenta por defecto: color, grosor, ...

Las distintas opciones que se utilicen deben de separarse por comas.

#### **<sup>ø</sup> PlotStyle Æ** *color*

Dibuja la función en el color que se le indique

**Plot** $[f1[x], {x, -2, 2},$  *PlotStyle →**RGBColor* $[0, 0, 1]$ 

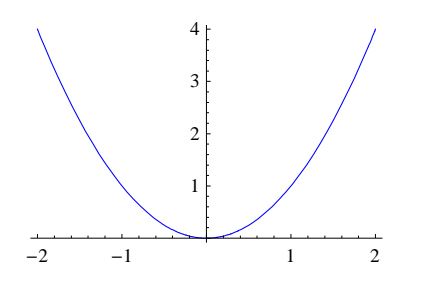

## **<sup>ø</sup> PlotStyle Æ {RGBColor[ , , ], Thickness[***n***], Dashing[n]}**

Dibuja la función con grosor y trazo discontínuo, variando éste según el valor *n* que se le indique

```
Plot[f1[x], {x, -2, 2}, PlotStyle \rightarrow \{RGEColor[0, 0.5, 1], Thickness[0.01], Dashing[0.02]\}]
```
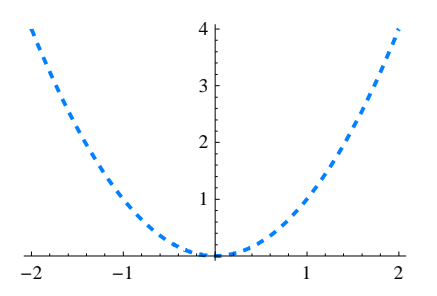

**<sup>ø</sup> PlotStyle Æ {{RGBColor [ , , ], Thickness[***n***]},{RGBColor[ , , ],Thickness[***n***],}}**

Da un color y grosor a cada una de las curvas

```
Plot[{f1[x], f2[x]}, {x, -2, 2},
 PlotStyle \rightarrow {{RGBColor[1,0,0], Thickness[0.01]}, {RGBColor[0,0,1], Thickness[0.01]}}]
```
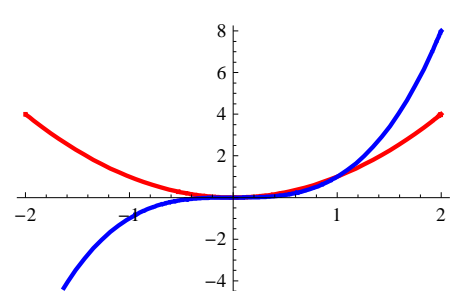

## **<sup>ø</sup> PlotRange Æ {y1,y2}, PlotRange Æ {{x1, x2},{y1 , y2}}**

Define el rango de valores en los que dibujar la función

**Plot** $[$ {f1 $[x]$ , f2 $[x]$ }, {x, -2, 2}, PlotRange →  $\{-4, 4\}$ ]

Plot[{f1[x], f2[x]}, {x, -2, 2}, PlotRange  $\rightarrow$  {{-2, 2}, {-2, 4}}]

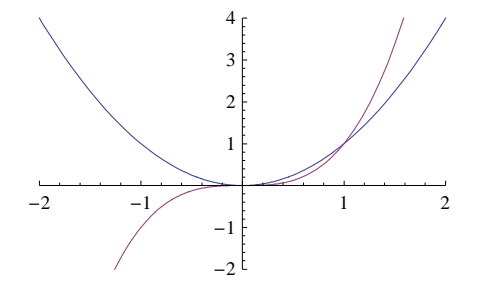

**★ AspectRatio → Automatic** 

Determina la proporción entre la altura y la anchura del gráfico

```
Plot[{f1[x], f2[x]}, {x, -2, 2},
 \texttt{PlotStyle} \rightarrow \{\{\texttt{RGBColor}[\,1,\,0,\,0]\,,\,\texttt{Thickness}[\,0.01]\}\,,\,\{\texttt{RGBColor}[\,0,\,0,\,1]\,,\,\texttt{Thickness}[\,0.01]\}\}\,,PlotRange \rightarrow \{(-2, 2), (-2, 4)\}, AspectRatio \rightarrow Automatic
-2 -1 \left\{\right.} 1 2
               ^{-2}-1
                 1
                 2
                 3
                 4
```
## **ô Poniendo leyendas y etiquetas**

**<sup>ø</sup> Epilog Æ {Text1[Style[texto, color, tamaño], coordenadas],Text2[Style[texto, ...], coordenadas]}**

```
Plot[{f1[x], f2[x]}, {x, -2, 2},
 PlotStyle → {{Blue, Thickness[0.01]}, {Magenta, Thickness[0.01]}},
  PlotRange \rightarrow {{-2, 2}, {-2, 3}}, Epilog \rightarrow {Text \big[ Style \big[ "y=x<sup>2</sup>", 14, Blue, Bold \big], {-0.5, 1} \big],
     Text \left[\text{Style}\left[\text{ "y=x}^{3}\text{ " , 14, Magenta, Bold}\right], \{-0.5, -1\}\right]\}\right]
```
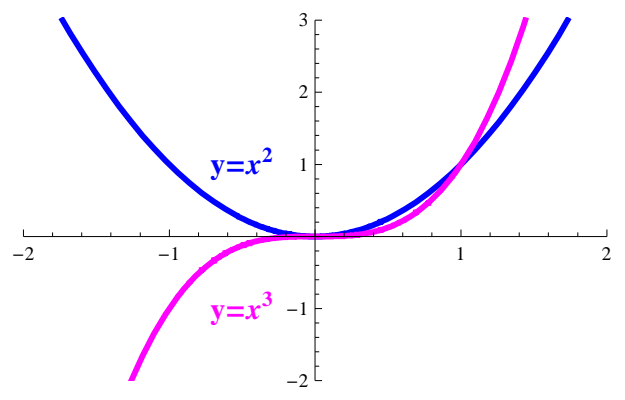

 $\star$  PlotLabel → *nombre*, Ticks->{{x1, x2, ..},{y1, y2, ...}}, AxesLabel → {*nombre eje x***,***nombre eje y***}**

Escribe el nombre indicado encima del gráfico, las marcas sobre los ejes y los nombres de los ejes

```
Plot[{sin[x], Cos[x]}, {x, 0, 2\pi},PlotStyle \rightarrow \{\text{Blue, Thickness}[0.010], \text{Dashing}[0.015]\}, \{\text{Purple, Thickness}[0.010]\}\},PlotLabel → Style<sup>[</sup>"Funciones senx y cosx", 18, Bold, Magenta],
 Ticks → 880, Pi ê 2, Pi, 3 Pi ê 2, 2 Pi<, 8−1, 1<<,
 AxesLabel → { {Style<sup>[</sup> "Eje OX", 12, Bold], Style<sup>[</sup> "Eje OY", 12, Bold]}
```
#### **Funciones senx y cosx**

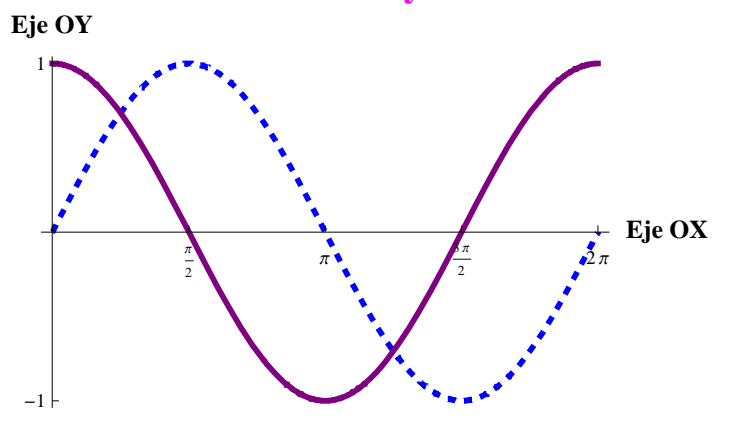

## **ô Otras opciones de Plot**

#### **ø Funciones discontinuas:Exclusions**

$$
f[x_{-}] = \frac{x^3}{x^2 - 4};
$$

 $Plot[f[x], {x, -4, 4},$  **PlotStyle** -> {Blue, Thickness[0.01]},  $\texttt{Exclusions} \rightarrow \{x^2 - 4 = 0\}$ ,  $\texttt{ExclusionsStyle} \rightarrow \texttt{Dashing[0.01]}\}$ 

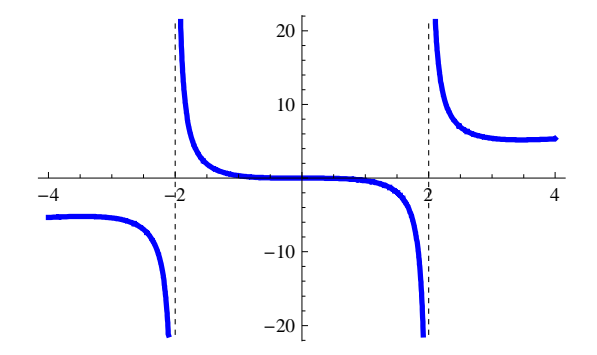

**<sup>ø</sup> Axes Æ False**

Elimina los ejes del gráfico

```
Plot[Sin[x], \{x, -2\pi, 2\pi\}, Axes \rightarrow False]
```
### $\star$  **Filling**  $\rightarrow$  **(Axis/Bottom/Top)**

Colorea el hueco desde la función hasta los ejes, hacia abajo o hacia arriba

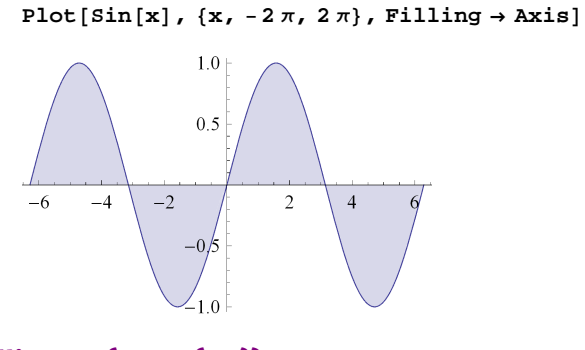

### $\star$  **Filling**  $\rightarrow$  { $n1 \rightarrow$  { $n2$ }}

Colorea el espacio entre las funciones indicadas

**Plot** $[$ {Sin[**x**], Cos[**x**]}, {**x**, 0, 2 $\pi$ }, Filling → {1 → {2}}]  $1.0\,$ 

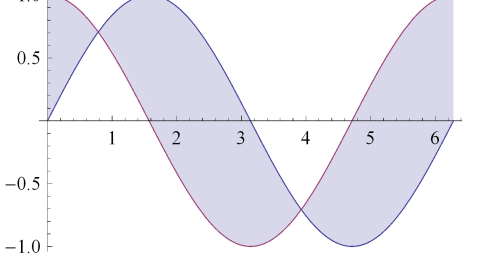

#### **★** Background → color

Colorea el fondo del gráfico en el color que se le indique

#### **<sup>ø</sup> Frame Æ True**

Enmarca el gráfico

 $Plot[Sin[x], {x, -2π, 2π},$  **Frame** → **True, Background** → **LightPurple** 

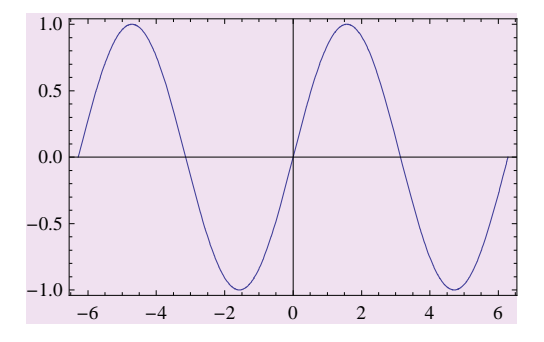

## **2.3. Matrices de Gráficos**

## **ô Función GaphicsGrid**

Se puede dibujar una matriz de gráficos, si esos gráficos están previamente definidos

**<sup>ø</sup> GraphicsGrid [{gráfico11, gráfico12,...},{grafico21, gráfico22,...},...}]** 

Si se especifica la opción Frame  $\rightarrow$  True, se añade un marco a la matriz de gráficos

 $a = Plot[Sin[x], {x, -2 Pi, 2 Pi}, PlotStyle \rightarrow {Blue, Thickness[0.01]}, PlotLabel \rightarrow "S\ell00"]$ 

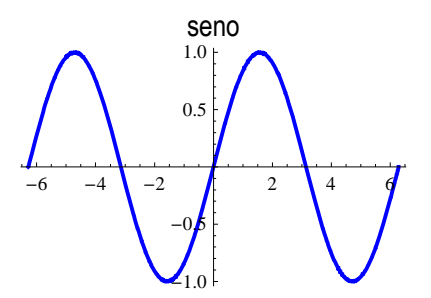

**b = Plot@Cos@xD, 8x, −2 Pi, 2 Pi<,**  $PlotStyle \rightarrow \{Purple, Thickness[0.01]\}, PlotLabel \rightarrow "COS@00"]$ 

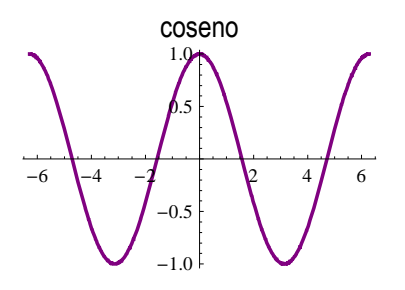

```
c = Plot \begin{bmatrix} \text{Tan}[x], \{x, -\text{Pi}, \text{Pi}\}, \end{bmatrix}Exclusions \rightarrow \{x == -Pi / 2, Pi / 2\}, ExclusionsStyle \rightarrow Dashing [Medium],
   PlotStyle → 8Orange, Thickness@0.01D<, PlotLabel → "tangente"E
```
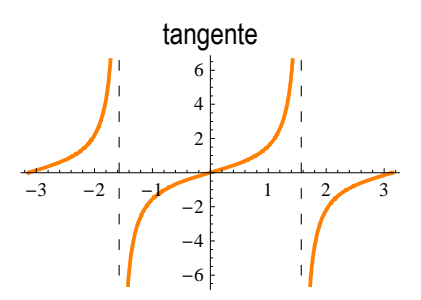

 $d = \text{Plot}\left[\text{Cot}\left[\textbf{x}\right], \{\textbf{x}, -3.2, 3.2\}, \text{PlotStyle} \rightarrow \{\text{Green, Thickness}\left[0.01\right]\},\right.$ 

**Exclusions → 8−Pi, Pi<, ExclusionsStyle → Dashing@MediumD, PlotLabel → "contangente"E**

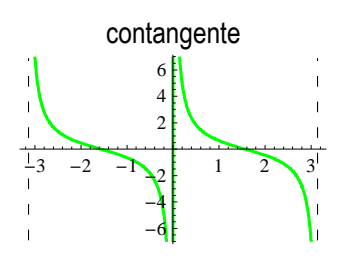

 $GraphicsGrid[\{\{a, b\}, \{c, d\}\},\text{Frame} \rightarrow \text{True}]$ 

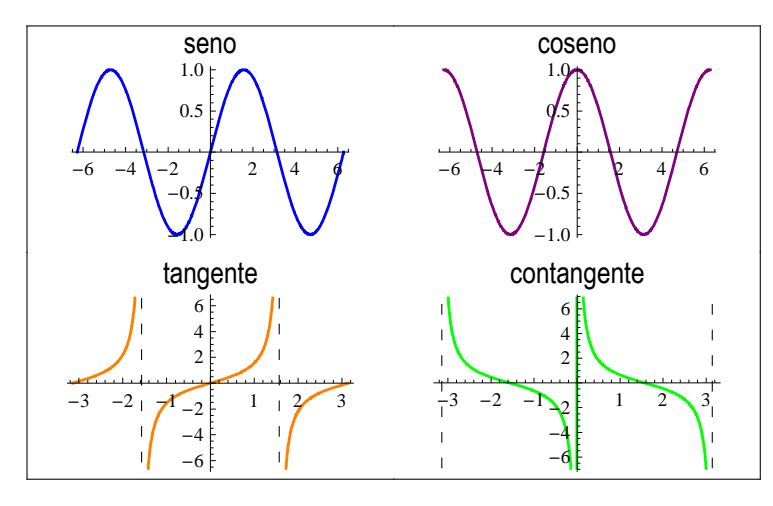